APP:FitCloudPro

## French

Veuillez effectuer une char ge complète avant de l'utiliser. APPLICA TION: FitCloudPr o

1.1 Appuyez longuement sur la touche OPEN pendant 5 secondes pour allumer

## 1. Téléchar gement et couplage

1.2 Scannez le code QR et installez l'application FitCloudPr o ou téléchar gez l'application FitCloudPr o depuis App Stor e, Google Player et installez-la

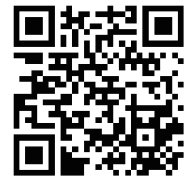

Version système compatible : Andr oid 5.0 et supérieur , iOS 10.0 et supérieur

2.1.3 Changer le cadran de la montr e : appuyez longuement sur l'écran pendant 3 secondes, il y a 5 cadrans de montr e intégrés pour choisir

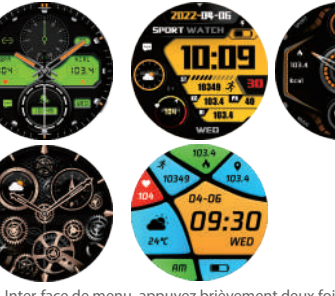

1.3 Ouvr ez l'application FitCloudPr o, autorisez toutes les autorisations et ajoutez un appar eil Étape 1 : Activez le Bluetooth de votr e téléphone mobile Étape 2 : Ouvr ez l'application FitCloudPr o

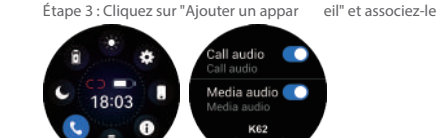

Étape IV: Cochez «About» du côté de la montre, qui correspond aux quatre derniers chiffres de l'adresse MA, et faites correspondre le modèle Bluetooth correspondant et les quatre derniers chiffres du MAC dans les paramètres Bluetooth du téléphone mobile pour terminer le couplage.

 $C \in \mathbb{Z}$ 

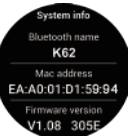

## 2. Fonctions sur la montr e connectée

La fonction de notification intelligente de la montr e intelligente repose sur la barr e de notification du téléphone mobile pour fonctionner, veuillez vous assur er que vous avez autorisé toutes les autorisations et que l'application FitCloudPr o fonctionne en arrièr e-plan

2.1 Interface horair e 2.1.1 Mise sous tension : appuyez longuement sur la touche OPEN pendant 5 secondes 2.1.2 Mise hor s tension : appuyez longuement sur la touche OPEN pendant 5 secondes

2.2 Menu des fonctions 2.2.1 Compteur de pas

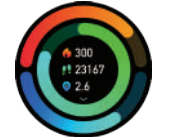

Activez le commutateur pour synchr oniser les informations relatives à la smar twatch (Téléphone, Messages, F acebook, Twitter, WhatsApp, W aChat, Instagram, Skype, KakaoT alk, Ligne, Autr es)

2.2. 3 Suivi du sommeil (2 1h30 à 12h00)

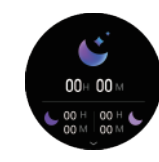

La fonction de notification intelligente de la montre intelligente r epose sur la barr e de notification du téléphone mobile pour fonctionner , veuillez vous

2.2. 2 Détection de la fr équence car diaque

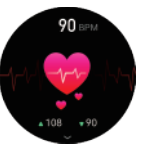

2.2. 4 Météo

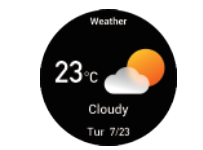

Plus de 100 cadrans de montr e à choisir, vous pouvez téléchar ger et per sonnaliser le cadran de la montr e sur l'application FitCloudP ro

3.3 Notifications

# **SMARTY2C** SW075Guide d'Utilisation

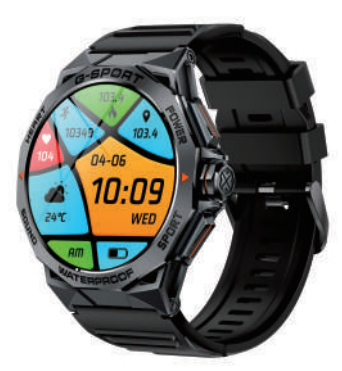

2.2. 5 Contr ôle de la musique

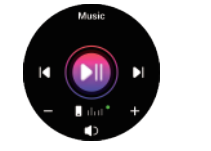

2.2.6 Notification des messages

#### 3. Fonctions sur l'application FitCloudPr o

#### 3.1 Synchronisation des données

Toutes les données mesur ées de la montr e intelligente ser ont automatiquement synchr onisées sur l'application FitCloudPr o (y compris les pas, le sommeil, la fr équence car diaque,

l'o xygène sanguin, l'entra înement)

3.2 Cadrans de la montr e

assur er que vous avez autorisé toutes les autorisations et que l'application FitCloudPr o fonctionne en arrièr e-plan

FitCloudPr o

2.1.4 Inter face de menu, appuyez brièvement deux fois sur le bouton pour changer le style de menu (5 styles de menu)

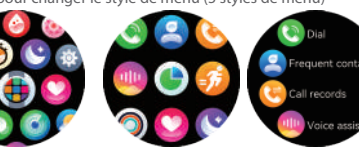

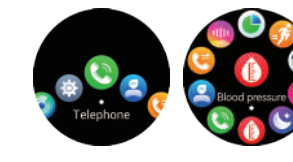